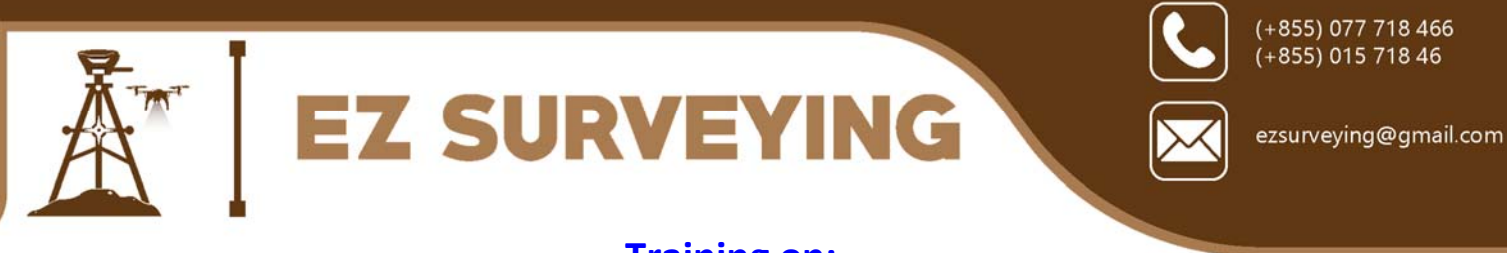

# **Training on: How to Download and Use Google Satellite and Road Maps for Creating Geographic Data and Information**

## **I. Introduction**

A geographic information system, or GIS, is a computerized data management system used to capture, store, manage, retrieve, analyze, and display spatial information. Data captured and used in a GIS commonly are represented on paper or other hard‐copy maps.

At the heart of a GIS is the (georeferened) data that is generally represented in form of vector formats (points, lines, and polygons) and raster format (grids and imagery). The cost of creating usable GIS data tends to be very high and sometimes not affordable and accessible by many people or organizations. Therefore, (free) online maps and satellite images are perhaps good reference sources for creating GIS data that can be used by small organizations, researchers, and students.

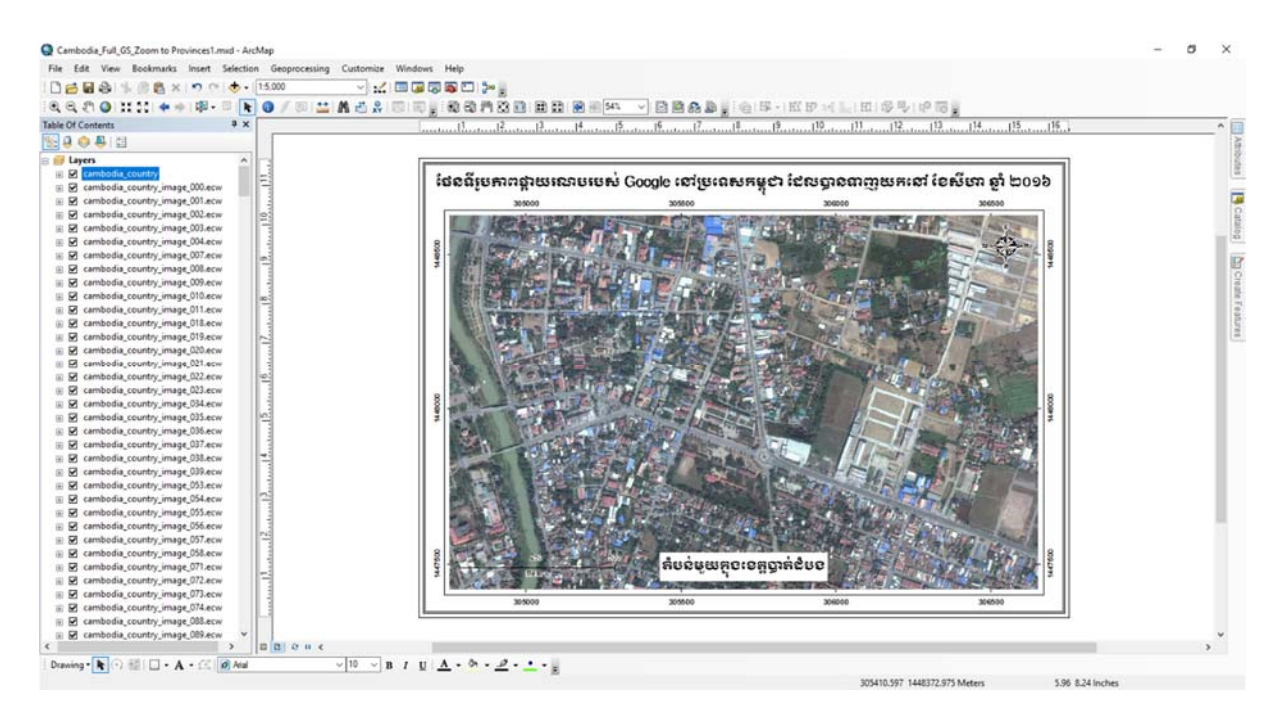

*High‐resolution Google satellite image correctly displayed in ArcMap along with other GIS datasets* 

**The main purpose of this 3‐day GIS training is to discuss what tools and methodology can be used to convert (free) online maps and satellite images, such as those provided by Google into offline georeferenced images that can be used with GIS software package, such as ArcGIS and QGIS, and in AutoCAD software.** 

Page **1** of **3**

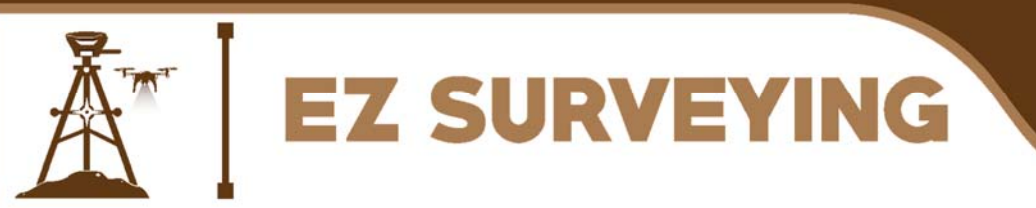

(+855) 077 718 466 (+855) 015 718 46

ezsurveying@gmail.com

Key topics to be presented and discussed include:

- Using Google Satellite Images and Road Maps in ArcGIS, QGIS, and AutoCAD.
- Best digitizing practices for creating vector data (points, lines, and polygons) in ArcMap based on Google Satellite Images and Road Maps.
- Converting Google Satellite Images and Road Maps to be used in smart mobile devices (Android and iOS devices) for supporting field data collection.
- Updating Google Satellite Images and Road Maps based on automation process with custom programmed software tools.

## **II. About the training**

- Trainer: **Mr. LA Veha**
- Venue: TBC
- Date and time: three days TBC
- Fee: \$300 per participant \*
- Training manual: English language
- Prerequisite: The participants should have completed *GIS Training on Learning Basics of ArcGIS Desktop 10* or have equivalent knowledge. Participants should use their own computer laptops.

\* *Offline Google Satellite Images and Road Maps for the whole Cambodia* which has the following specification will be provided to each participant:

- Downloaded date: August 2016
- Image resolution: 60cm x 60cm
- File format: ECW
- Coordinate system: WGS\_1984\_UTM\_zone\_48N

## **III. About the trainer**

**Mr. LA Veha** will be the key trainer of this course. He has completed Master of Spatial Information Science from the University of Melbourne, Australia and had extensive work experiences as GIS Specialist for different projects. He is currently the Managing Director of EZ Surveying Co. Ltd.

He has been the freelance GIS trainer of the following GIS courses:

- Learning Basics of ArcGIS<sup>®</sup> Desktop 10
- Learning Advanced ArcGIS® Desktop 10 Series: Geodatabase Development and Management
- Spatial Analysis and Modeling with ArcGIS® for Desktop 10
- Automatic Download of Google Satellite Images and Maps for ArcGIS or QGIS
- Getting Google Earth Images into ArcGIS
- Converting Online Map and Satellite Images into GIS Data
- Creating Portable Maps for Windows and Mobile Devices

Page **2** of **3**

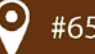

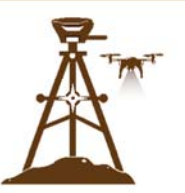

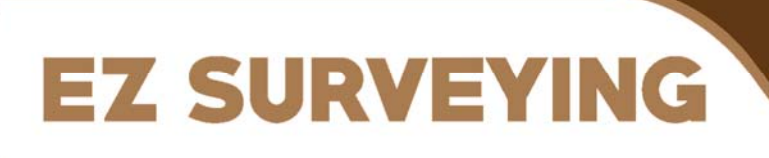

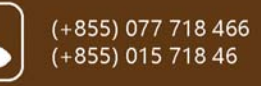

ezsurveying@gmail.com

- Advanced Topics in ArcGIS for Desktop 10
- Learning ArcGIS Pro 1.2
- Downloading and Using Google Satellite and Road Maps for Creating Geographic Data and Information
- Harnessing the Power of ArcGIS for Desktop 10.4.1 (Basic + Advanced Level)
- Aerial Mapping and 3D Modeling with DJI Phantom Drones

### **IV. Contact**

For more information about the training, please contact the trainer:

- Name: Mr. LA Veha
- Phone: 015 718 466 / 077 718466
- Email: ezsurveying@gmail.com / laveha lmla@yahoo.com

Page **3** of **3**

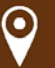